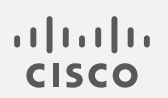

## Cisco Stealthwatch

7.3.2 リリースノート

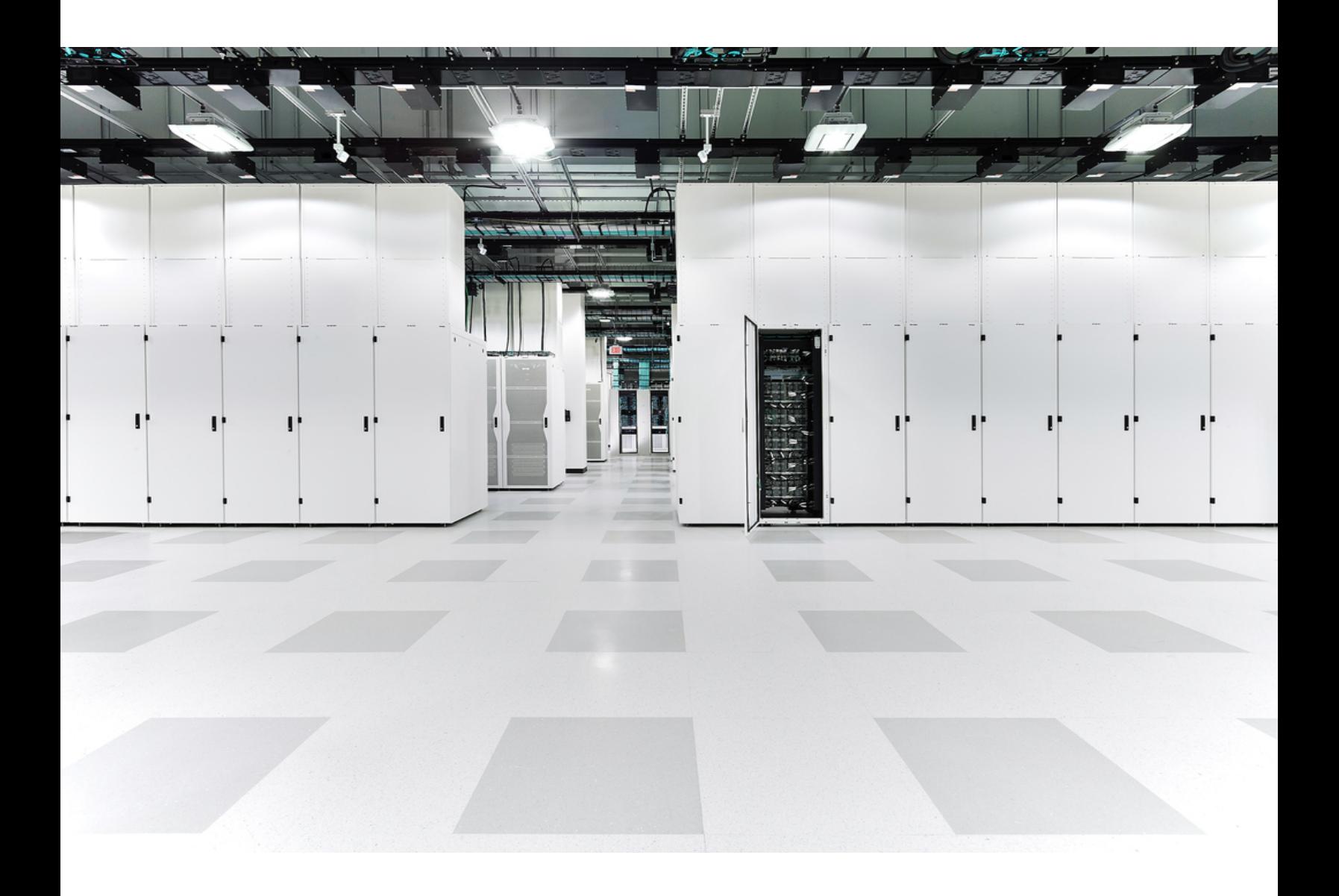

# 目次

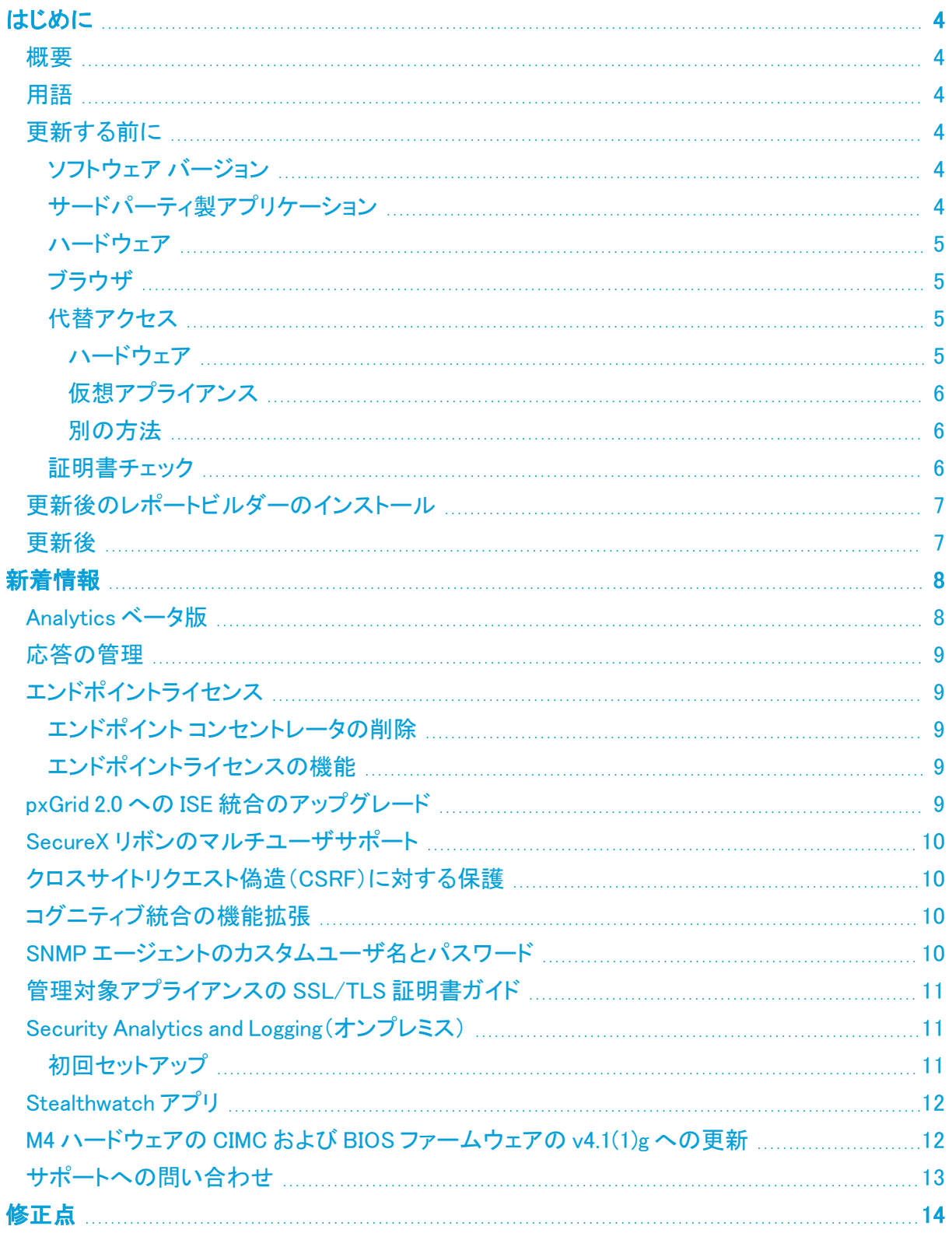

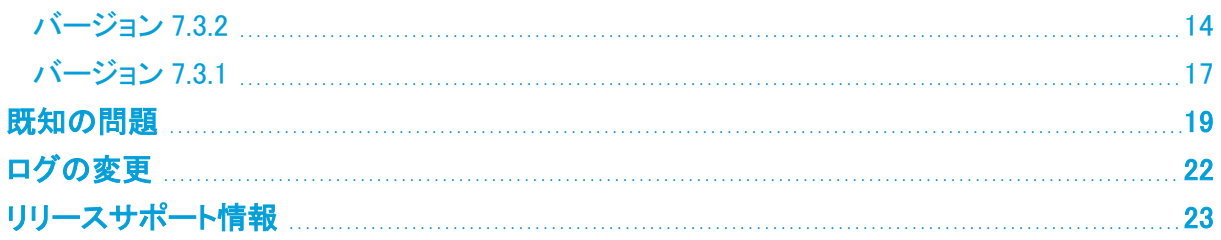

## <span id="page-3-1"></span><span id="page-3-0"></span>はじめに

#### 概要

<span id="page-3-2"></span>このドキュメントでは、Stealthwatch v7.3.2 リリースの新機能と改善点、バグ修正、および既知の問 題について説明します。Stealthwatch の詳細については、[Cisco.com](https://www.cisco.com/c/en/us/support/security/stealthwatch/tsd-products-support-series-home.html) をご覧ください。

### 用語

このガイドでは、Stealthwatch FlowSensor Virtual Edition(VE)などの仮想製品を含むすべての Stealthwatch 製品に対し「アプライアンス」という用語を使用しています。

<span id="page-3-3"></span>「クラスタ」は、StealthWatch Management Console(SMC)で管理される Stealthwatch アプライアンス のグループです。

## 更新する前に

更新プロセスを開始する前に、『Stealthwatch [更新ガイド\(v7.2.1](https://www.cisco.com/c/ja_jp/support/security/stealthwatch/products-installation-guides-list.html) および 7.3.x から v7.3.2)』を確認し てください。

### <span id="page-3-4"></span>ソフトウェア バージョン

アプライアンスソフトウェアをバージョン 7.3.2 に更新するには、アプライアンスにバージョン 7.2.1、 7.3.0、または 7.3.1 がインストールされている必要があります。以下の点にも注意してください。

- <sup>l</sup> パッチ:アップグレードする前に、アプライアンスに最新のロールアップパッチをインストールし ていることを確認してください。Cisco Software Central[\(https://software.cisco.com\)](https://software.cisco.com/)の Cisco スマートアカウントからファイルをダウンロードできます。
- <sup>l</sup> ファイルのダウンロード:[https://software.cisco.com](https://software.cisco.com/) で Cisco スマートアカウントにログインす るか、管理者にお問い合わせください。[ダウンロードとアップグレード(Download and Upgrade)] セクションで、[ソフトウェアのダウンロード(Software Download)] を選択します。[セ キュリティ(Security)] > [ネットワークの可視性とセグメンテーション(Network Visibility and Segmentation)] > [Stealthwatch] の順に選択します。
- <sup>l</sup> アプライアンスのソフトウェア バージョンは段階的に更新してください。たとえば、 Stealthwatch v7.0.x を使用している場合は、各アプライアンスを v7.0.x から v7.1.x に更新して から、v7.1.x を v7.2.x に更新します。各更新ガイドは、[Cisco.com](https://www.cisco.com/c/ja_jp/support/security/stealthwatch/products-installation-guides-list.html) で入手できます。
- ダウングレード: 更新すると、更新時にインストールされる新機能をサポートするために必要 な変更がデータ構造や設定に対して行われるため、バージョンのダウングレードはサポート されていません。
- TLS: Stealthwatch には TLS v1.2 が必要です。

セキュリティを強化するために、IDentity 1000/1100 アプライアンスを v3.3.0.x に更 新して、TLS 1.2 対応の新しい openSSL バージョンを利用することをお勧めします。

### <span id="page-3-5"></span>サードパーティ製アプリケーション

Stealthwatch は、アプライアンスへのサードパーティ製アプリケーションのインストールをサポートし ていません。

#### <span id="page-4-0"></span>ハードウェア

各システム バージョンでサポートされているハードウェア プラットフォームについては、[Hardware](https://www.cisco.com/c/dam/en/us/td/docs/security/stealthwatch/SW_Hardware_Software_Matrix_DV_1_0.pdf) and Version [Support](https://www.cisco.com/c/dam/en/us/td/docs/security/stealthwatch/SW_Hardware_Software_Matrix_DV_1_0.pdf) Matrix を参照してください。

Dell PowerEdge ハードウェアおよび Flow Collector 5020 は、Stealthwatch v 7.3 ではサ  $\blacktriangle$  ポートされていません。ハードウェアの更新については、[stealthwatch\\_](mailto:stealthwatch_renewals@cisco.com) [renewals@cisco.com](mailto:stealthwatch_renewals@cisco.com) で Stealthwatch 更新チームにお問い合わせください。

#### <span id="page-4-1"></span>ブラウザ

- 互換性のあるブラウザ: Stealthwatch は Chrome、Firefox、および Microsoft Edge の最新 バージョンをサポートしています。
- <sup>l</sup> Microsoft Edge:Microsoft Edge には、ファイル サイズの制限がある可能性があります。 Microsoft Edge を使用して、ソフトウェア アップデート ファイル(SWU)をアップロードしないこと をお勧めします。
- <sup>l</sup> ショートカット:ブラウザのショートカットを使用して、いずれかの Stealthwatch アプライアンス のアプライアンス管理インターフェイスにアクセスしている場合、更新プロセスの完了後は ショートカットが機能しないことがあります。その場合は、ショートカットを一旦削除してから再 作成してください。
- <sup>l</sup> 証明書:一部のブラウザでは、アプライアンス アイデンティティ証明書の有効期限の要件が 変更されています。アプライアンスにアクセスできない場合は、『SSL/TLS [Certificates](https://www.cisco.com/c/en/us/support/security/stealthwatch/products-installation-and-configuration-guides-list.html?cachemode=refresh) for Managed [Appliances](https://www.cisco.com/c/en/us/support/security/stealthwatch/products-installation-and-configuration-guides-list.html?cachemode=refresh) Guide v7.3』を参照して証明書を置き換えてください。

#### <span id="page-4-2"></span>代替アクセス

今後サービスが必要になった場合に備えて、次の手順に従い、Stealthwatch アプライアンスにアク セスする別の方法を有効にします。

今後サービスが必要になった場合に備えて、ハードウェアまたは仮想マシンに対して次 のいずれかの方法を使用して Stealthwatch アプライアンスにアクセスする別の方法を有 効にしておくことは重要です。

#### <span id="page-4-3"></span>ハードウェア

- コンソール(コンソールポートへのシリアル接続):ラップトップや、キーボードとモニタを使用し てアプライアンスに接続する方法については、最新の[『Stealthwatch](https://www.cisco.com/c/ja_jp/support/security/stealthwatch/products-installation-guides-list.html) Hardware Installation [Guide](https://www.cisco.com/c/ja_jp/support/security/stealthwatch/products-installation-guides-list.html)』を参照してください([https://www.cisco.com/c/ja\\_](https://www.cisco.com/c/ja_jp/support/security/stealthwatch/products-installation-guides-list.html) [jp/support/security/stealthwatch/products-installation-guides-list.html](https://www.cisco.com/c/ja_jp/support/security/stealthwatch/products-installation-guides-list.html))。
- <sup>l</sup> CIMC(UCS アプライアンス): [https://www.cisco.com/c/en/us/td/docs/unified\\_computing/ucs/c/sw/cli/config/guide/b\\_](https://www.cisco.com/c/en/us/td/docs/unified_computing/ucs/c/sw/cli/config/guide/b_Cisco_CIMC_CLI_Configuration_Guide/Cisco_CIMC_CLI_Configuration_Guide_chapter1.html) Cisco CIMC\_CLI\_Configuration\_Guide/Cisco\_CIMC\_CLI\_Configuration\_Guide\_chapter1.html で、お使いのプラットフォーム向けの最新の Cisco UCS ガイドを参照してください。

#### <span id="page-5-0"></span>仮想アプライアンス

- <sup>l</sup> コンソール(コンソール ポートへのシリアル接続):アプライアンスのインストールについては、 最新の KVM または VMware のマニュアルを参照してください。
	- <sup>l</sup> たとえば KVM については仮想マネージャのマニュアルを参照してください。
	- <sup>l</sup> VMware については、VSphere の VCenter サーバアプライアンス管理インターフェ イスのマニュアルを参照してください。

#### <span id="page-5-1"></span>別の方法

仮想またはハードウェアの方法を使用してアプライアンスにログインできない場合は、アプライアン スのネットワーク インターフェイスで一時的に SSH を有効にできます。

SSH を有効にすると、システムの侵害リスクが増加します。必要な場合にのみ SSH を有 効にし、使用が終了したら無効にすることが重要です。

- 1. Stealthwatch Management Console にログインします。
- 2. [グローバル設定(Global Settings)] アイコンをクリックします。
- 3. [集中管理(Central Management)] を選択します。
- 4. アプライアンスの [アクション(Actions)] メニューをクリックします。
- 5. [アプライアンス構成の編集(Edit Appliance Configuration)] を選択します。
- 6. [アプライアンス(Appliance)] タブを選択します。
- 7. [SSH] セクションを見つけます。
- 8. SSH アクセスのみを有効にするか、ルートアクセスも有効にするかを選択します。
	- <sup>l</sup> [SSHの有効化(Enable SSH)]:アプライアンスへの SSH アクセスを許可するには、この チェックボックスをオンにします。
	- <sup>l</sup> [ルートSSHアクセスの有効化(Enable Root SSH Access)]:アプライアンスへのルート アクセスの有効化を許可するには、このチェックボックスをオンにします。
- 9. [設定の適用(Apply settings)] をクリックします。
- 10. 画面に表示される指示に従って、変更を保存します。

**▲** SSH は、使用が終了したら必ず無効にしてください。

#### <span id="page-5-2"></span>証明書チェック

v7.2.1 または v7.3.0 から更新する場合、v7.3.1 への更新には、シスコのバンドルのアップグレードに よって使用中の環境に問題が発生しないことを確認するため、証明書チェックが含まれています。 証明書を使用している場合は、証明書の完全なチェーンが(個別のファイルとして)Central Management の信頼ストアに存在することを確認します。信頼ストアにエンドエンティティ証明書のみ がある場合は、アップグレードは失敗します。

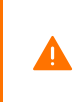

追加された証明書の完全なチェーンが Central Manager の信頼ストアにない場合、 Stealthwatch v7.2.1 および v7.3.0 から v7.3.2 への更新は失敗します。v7.3.1 からアップグ レードする場合、このチェックは適用されません。

## <span id="page-6-0"></span>更新後のレポートビルダーのインストール

Stealthwatch デスクトップクライアントのレポート機能がレポートビルダーアプリに置き換えられ、 Stealthwatch 管理コンソールの Web アプリ/ダッシュボードからレポートを作成およびカスタマイズ できるようになりました。

Stealthwatch の更新が完了したら、必ず最新のレポートビルダーアプリ(v1.4.1)をインストールして ください。アプリの以前のバージョンがインストールされている場合は、既存のバージョン上に新し いバージョンをインストールしてください。詳細については、『Stealthwatch [更新ガイド\(v7.2.1](https://www.cisco.com/c/ja_jp/support/security/stealthwatch/products-installation-guides-list.html) および 7.3.x から [v7.3.2\)』](https://www.cisco.com/c/ja_jp/support/security/stealthwatch/products-installation-guides-list.html)を参照してください。

既存のアプリケーションをアンインストールする必要はありません。レポートビルダー をアンインス トールすると、保存済みのレポートや一時ファイルを含めて、関連付けられているすべてのファイル が削除されます。レポートビルダーアプリは削除しないでください。

既存の レポートビルダー アプリケーションはアンインストールしないでください。レポート ▲ ビルダー をアンインストールすると、保存済みのレポートや一時ファイルを含めて、関連 付けられているすべてのファイルが削除されます。

### <span id="page-6-1"></span>更新後

アプライアンスを更新した後、必要なパッチをインストールしてください。

- patch-smc-ROLLUP001-7.3.2-01.swu 以降
- patch-fcnf-ROLLUP001-7.3.2-02.swu 以降

詳細については、Cisco [Software](https://software.cisco.com/) Central で、パッチの Readme ファイルを参照してください。

## <span id="page-7-0"></span>新着情報

<span id="page-7-1"></span>Stealthwatch システム v7.3.2 リリースの新機能と改善点は次のとおりです。

### Analytics ベータ版

Stealthwatch では、Analytics ベータ版により、高度なイベント機能と UI ワークフローに早期にアク セスして、手動構成が少なく済む新しく効果的なアラートを利用できます。Analytics ベータ版は、適 切なロールをデバイスに割り当て、追加の検出機能を使用して収集されたデータとともにこの情報 を利用して、最適化されたアラートを提供します。

Analytics ベータ版を有効にすると、展開内でベータ機能がオンになります。これらの追加機能は、 既存の検出機能およびインターフェイスと並行して機能します。シスコの新しい実験的な検出機能 とインターフェイス機能を活用しながら、アラーム、セキュリティイベント、Stealthwatch Web アプリ ケーションを引き続き監視できます。

Stealthwatch Web アプリケーションで Analytics アラートを開くと、システムがアラートを生成した原 因となっている観測内容を確認できます。これらの観測内容から、関連するエンティティに関する追 加のコンテキスト(それらが送信したトラフィック、外部脅威インテリジェンス(利用可能な場合)など) も確認できます。

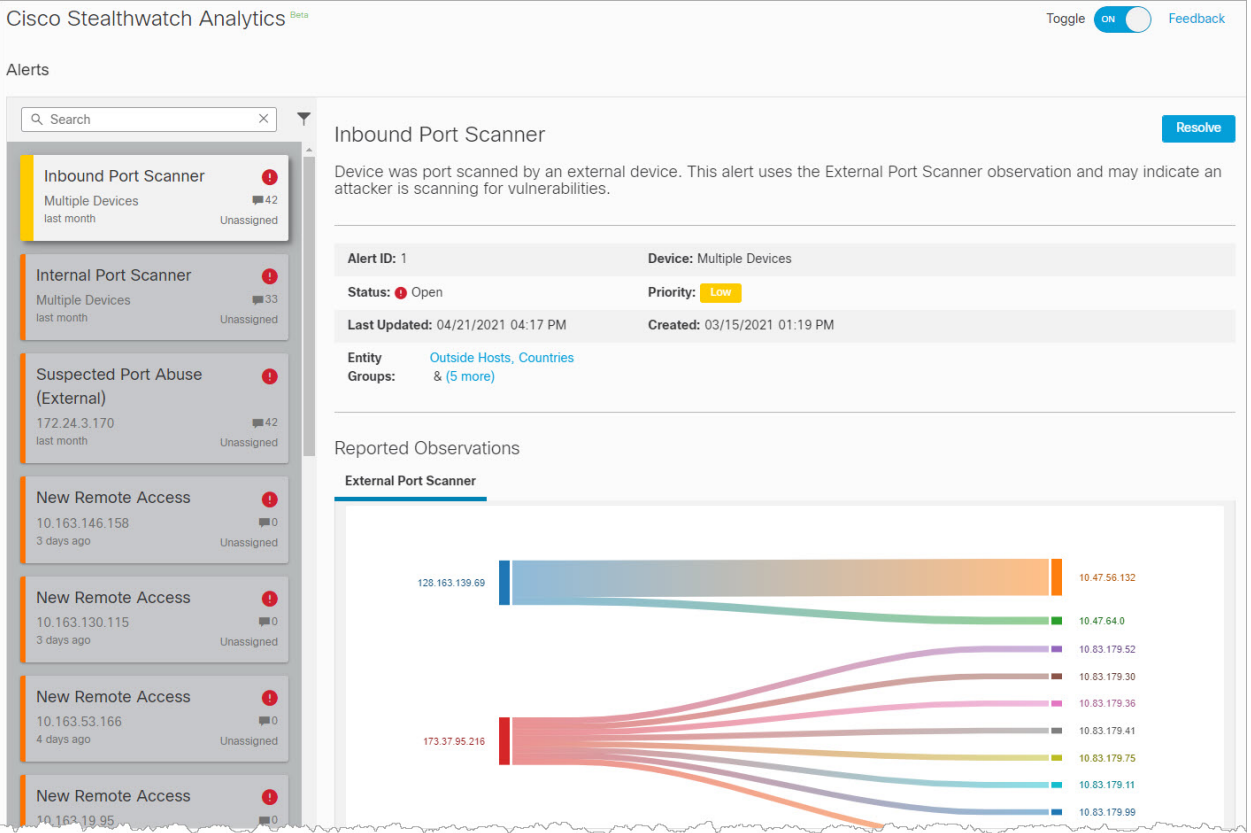

Analytics ベータ版をご使用の際には、インライン フィードバック フォームを使用してフィードバックを お寄せください。[こちらか](https://www.cisco.com/c/en/us/support/security/stealthwatch/products-technical-reference-list.html)ら、Analytics ベータ版 v7.3.2 ドキュメントにアクセスできます。

#### <span id="page-8-0"></span>応答の管理

次のアラームタイプは廃止されたため、応答管理から削除されました。

- ライセンス破損(アラーム ID 60013)
- <sup>l</sup> ライセンス期間 3 日未満(アラーム ID 60022)
- <sup>l</sup> ライセンス期間 14 日未満(アラーム ID 60021)
- <sup>l</sup> ライセンス期間 30 日未満(アラーム ID 60020)
- <sup>l</sup> ライセンス期間 60 日未満(アラーム ID 60019)
- <sup>l</sup> ライセンス期間 90 日未満(アラーム ID 60018)
- Stealthwatch フローレートライセンス超過(アラーム ID 60012)
- Stealthwatch フローレートライセンス利用不可(アラーム ID 60025)
- <sup>l</sup> ライセンスされていない機能(アラーム ID 60014)
- <span id="page-8-1"></span><sup>l</sup> ライセンスされていない FPS 機能(アラーム ID 60024)

## <span id="page-8-2"></span>エンドポイントライセンス

#### エンドポイント コンセントレータの削除

v7.3.2 以降、エンドポイント コンセントレータはエンドポイントライセンスの展開に不要となり、Data Store を含むすべての Stealthwatch 展開で Network Visibility Module(NVM)データを処理するよう にフローコレクタが拡張されました。この機能拡張により、エンドポイント コンセントレータは v7.3.2 ではサポートされません。

Stealthwatch クラスタを更新する前に、『Stealthwatch [更新ガイド\(v7.2.1](https://www.cisco.com/c/ja_jp/support/security/stealthwatch/products-installation-guides-list.html) および 7.3.x から v7.3.2)』 の手順に従って、システムからエンドポイント コンセントレータを削除してください。

エンドポイントライセンスの設定方法の詳細については、『Stealthwatch v7.3.2 [エンドポイントライセ](https://www.cisco.com/c/ja_jp/support/security/stealthwatch/products-installation-and-configuration-guides-list.html) ンスおよび NVM [コンフィギュレーション](https://www.cisco.com/c/ja_jp/support/security/stealthwatch/products-installation-and-configuration-guides-list.html) ガイド』を参照してください。

#### <span id="page-8-3"></span>エンドポイントライセンスの機能

Data Store でサポートされるようになったエンドポイントライセンスは、以下を提供します。

- <sup>l</sup> オンネットワークとオフネットワークのデータを含む、エンドポイントに対する完全な可視性
- レポートビルダーアプリのエンドポイントトラフィック(NVM)レポートの NVM フィールドに対す る可視性
- NVM データの 30 日間以上の保存
- 処理とクエリのパフォーマンス向上

## <span id="page-8-4"></span>pxGrid 2.0 への ISE 統合のアップグレード

ISE 統合は pxGrid 2.0 にアップグレードされ、pxGrid ノードのサポートが追加されました。

i ISE バージョンが 2.6 以降であることを確認してください。

Cisco ISE で pxGrid を承認する方法の詳細については、『ISE v7.3.2 [構成ガイド』](https://www.cisco.com/c/ja_jp/support/security/stealthwatch/products-installation-and-configuration-guides-list.html)を参照してくださ い。

## <span id="page-9-0"></span>SecureX リボンのマルチユーザサポート

SecureX との統合で、SecureX セキュリティリボンのマルチユーザサポートが追加されました。これ により、SecureX、コラボレーション ソリューション アナライザ(CSA)、または Thread Grid のアカウン トを持つユーザは、Stealthwatch Enterprise のセキュリティリボンを使用して認可を実行できます。

SMC の更新後、Oauth 範囲を使用して SecureX 上で API クライアントのログイン情報を 再生成し、新しいログイン情報で Stealthwatch および SecureX の構成を更新する必要が あります。統合を更新する方法の詳細については、『SecureX [Integration](https://www.cisco.com/c/ja_jp/support/security/stealthwatch/products-installation-and-configuration-guides-list.html) Guide 7.3』を参 照してください。

## <span id="page-9-1"></span>クロスサイトリクエスト偽造(CSRF)に対する保護

CSRF 攻撃に対する保護を強化するために、Stealthwatch では、HTTPS クライアントは状態変更 HTTPS リクエストの一部として CSRF トークンを送信する必要があります。CSRF トークンはセッショ ン固有であり、認証時に「XSRF-TOKEN」という Cookie で返されます。HTTPS クライアントは、 HTTPS リクエストを行うときに、HTTPS ヘッダー「X-XSRF-TOKEN」をこの Cookie の値に設定する 必要があります。

追加されたこの保護の一環として、認証 API スクリプトが HTTP 401 エラーで失敗することがありま す。

クラスタを v7.3.2 に更新する前に、API スクリプトに次の変更を加える必要があります。

API スクリプトを更新する手順は、環境によって異なる場合があります。

- 1. Stealthwatch に対する HTTPS クライアントの認証時に、XSRF-TOKEN Cookie で返された CSRF トークンを保存します。
- 2. すべての HTTPS リクエスト(「GET」を除く)で、スクリプトは「X-XSRF-TOKEN」という HTTP ヘッダーを介してこの保存された値を返す必要があります。
- 3. Stealthwatch に対する再認証のたびに、スクリプトは保存されている CSRF トークンの値を更 新する必要があります。

API スクリプトを更新する前にクラスタを更新する必要がある場合は、Cisco [Stealthwatch](#page-12-0) m [サポート](#page-12-0)にお問い合わせください。

## <span id="page-9-2"></span>コグニティブ統合の機能拡張

<span id="page-9-3"></span>コグニティブエンジンに関する毎月の機能拡張の完全なリストについては、[コグニティブのリリース](https://community.cisco.com/t5/security-blogs/bg-p/4561-blogs-security/label-name/cognitive intelligence) [ノート](https://community.cisco.com/t5/security-blogs/bg-p/4561-blogs-security/label-name/cognitive intelligence)を参照してください。

## SNMP エージェントのカスタムユーザ名とパスワード

システムモニタリングのメソッドとして Simple Network Management Protocol(SNMP)を使用する大 規模なネットワーク環境がある場合は、SNMP エージェントがシステムステータス情報にアクセスで きるようにします。[SNMP エージェント(SNMP Agent)] を有効にすると、クライアントシステムが信頼 できるホストの 1 つである場合、ネットワーク経由で SNMP エージェントにアクセスできます。

v7.3.2 では、次のように、カスタムユーザ名とパスワードの暗号化を SNMP V3 構成に追加できま す。

- <sup>l</sup> [ユーザ名(User Name)] :SNMP マネージャのユーザ名を入力できます。このフィールドの変 更は任意です。デフォルトのユーザ名は読み取り専用です。
- <sup>l</sup> [暗号化パスワード(Encryption Password)]:暗号化に使用するパスワードを入力します(8 文 字以上)。
- <sup>l</sup> [認証パスワード(Authentication Password)]:認証に使用するパスワードを入力します(8 文 字以上)。

手順については、オンラインヘルプの [システム管理ヘルプ(System Management Help)] > [Central Management] > [アプライアンス構成(Appliance Configuration)] > [SNMPエージェント(SNMP Agent)] を参照してください。

構成の最大値:一度に保存できる SNMP 構成は 1 つだけです。構成を V2 から V3 に、ま ▲ たはその逆に変更すると、以前の構成が削除されます。たとえば、カスタムユーザ名を使 用して SNMP V3 を設定するとユーザ名が失われ、構成を SNMP V2 に変更すると V3 構 成が削除されます。

## <span id="page-10-0"></span>管理対象アプライアンスの SSL/TLS 証明書ガイド

SSL/TLS 証明書関連の手順は、オンラインヘルプから『SSL/TLS [Certificates](https://www.cisco.com/c/en/us/support/security/stealthwatch/products-installation-and-configuration-guides-list.html?cachemode=refresh) for Managed [Appliances](https://www.cisco.com/c/en/us/support/security/stealthwatch/products-installation-and-configuration-guides-list.html?cachemode=refresh) Guide v7.3』に移動されました。このガイドは、次のような内容で構成されています。

- シスコのデフォルトのアプライアンス アイデンティティ証明書の証明書有効期間の変更
- 認証局からの証明書へのアプライアンス アイデンティティ証明書の置き換え
- ホスト名の変更
- ネットワークドメイン名の変更
- IP アドレス(eth0)の変更
- クライアント アイデンティティ証明書の追加
- <sup>l</sup> トラブルシューティング

## <span id="page-10-1"></span>Security Analytics and Logging (オンプレミス)

Security Analytics and Logging(オンプレミス) がデータストアでサポートされるようになったため、 Stealthwatch の展開オプションは次の 2 つになりました。

- <sup>l</sup> シングルノード:イベントを受信および保存するスタンドアロンの Stealthwatch 管理コンソー ルを展開します。このコンソールから、イベントを確認およびクエリできます。
- <sup>l</sup> マルチノード:イベントを受信するフローコレクタ、イベントを保存する Data Store(3 つの Data Node を含む)、およびイベントを確認およびクエリできる Stealthwatch 管理コンソールを展開 します。

SAL オンプレミスの展開の詳細については、『Security Analytics and Logging (On [Premises\):](https://www.cisco.com/c/en/us/td/docs/security/sal-on-prem/integration/deployment_guide/csal_op_for_fmc_7_0_deploy_guide.html) Firepower Event [Integration](https://www.cisco.com/c/en/us/td/docs/security/sal-on-prem/integration/deployment_guide/csal_op_for_fmc_7_0_deploy_guide.html) Guide』を参照してください。

#### <span id="page-10-2"></span>初回セットアップ

データストアを展開する場合は、SMC およびフローコレクタでの初回セットアップ時に SAL オンプレ ミス を有効にするかどうかを尋ねられます。有効にすることを選択した場合、Data Store を使用して NetFlow を取り込むことができなくなります。

詳細については[、Stealthwatch](https://www.cisco.com/c/ja_jp/support/security/stealthwatch/products-installation-guides-list.html) 設置ガイドを参照してください。

## <span id="page-11-0"></span>Stealthwatch アプリ

Stealthwatch は、Cisco Stealthwatch の機能を強化および拡張する、独自にリリース可能なオプ ションの機能です。

Stealthwatch アプリケーションのリリーススケジュールは、通常の Stealthwatch のアップグレードプ ロセスとは無関係です。したがって、Stealthwatch アプリケーションは、Stealthwatch のコアリリース とは別途に、必要に応じて更新されることがあります。場合によっては、Stealthwatch の新しいリ リースに対応するように設計されたアプリケーションをすぐにインストールできないことがあります。 アプリケーションの最新バージョンが提供されるまでに数週間かかる場合もあります。

最新の Stealthwatch アプリの情報と可用性については、次を参照してください。

- Stealthwatch [アプリケーションのバージョン互換性マトリクス](https://www.cisco.com/c/en/us/support/security/stealthwatch/products-device-support-tables-list.html?cachemode=refresh)
- [Stealthwatchアプリリリースノート](https://www.cisco.com/c/ja_jp/support/security/stealthwatch/products-release-notes-list.html?cachemode=refresh)

<span id="page-11-1"></span>CIMC および BIOS ファームウェアをバージョン 4.1(1)g に更新する場合、該当する ISO ファイルとと もに SWU を使用できるようになりました。

### M4 ハードウェアの CIMC および BIOS ファームウェアの v4.1(1)g への更新

CIMC および BIOS ファームウェアをバージョン 4.1(1)g に更新する場合、該当する ISO ファイルとと もに SWU を使用できるようになりました。

- $\cdot$  ucs-sw1uv7m4-huu.iso -Flow Collector 5020 データベースおよび Flow Collector 5200 データベースを除くすべてのア プライアンスの ISO ファイル
- $\cdot$  ucs-sw2uv7m4-huu.iso -Flow Collector 5020 および Flow Collector 5200 データベースの ISO ファイル
- update-common-SW7VM4-FIRMWARE-01.swu -バージョン 2.x からの更新時に使用する SWU ファイル

ファームウェアがバージョン 3.x 以降の場合、SWU は必要ありません。

SWU および ISO ファイルは、Cisco Software Central[\(https://software.cisco.com](https://software.cisco.com/))で入手できます。

この更新プロセスは、次の表に示す Stealthwatch アプライアンス用 UCS C シリーズ M4(x200)ハー ドウェアに適用されます。

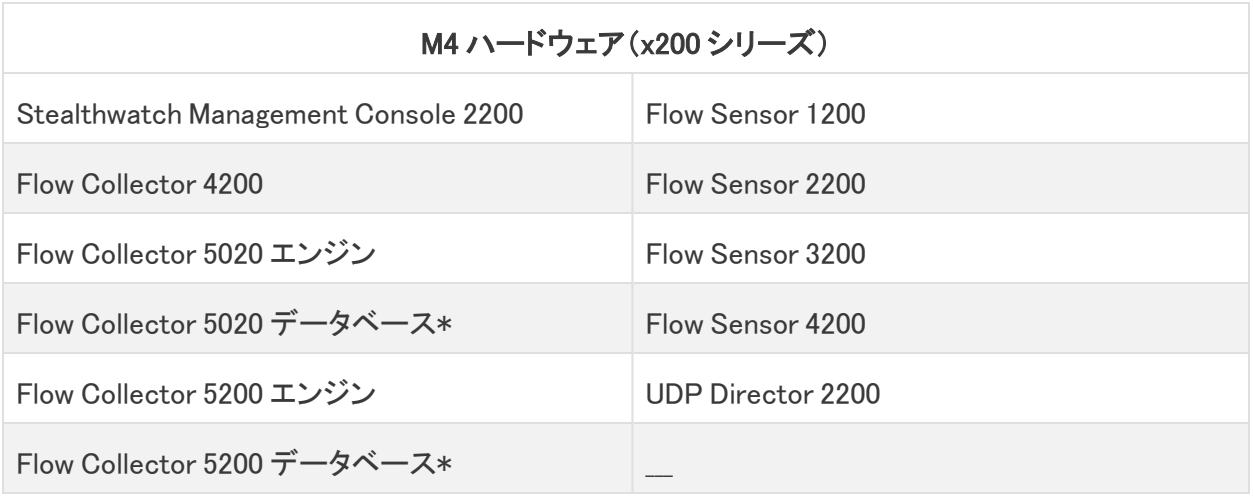

M5 ハードウェアの場合、update-common-SW7VM5-FIRMWARE-01.swu を使用して、 CIMC および BIOS ファームウェアを v4.1(1)g に更新できます。このファイルを使用する と、SMC を介して他のパッチ更新 SWU と同様にファームウェアを更新できます。SWU は、 Cisco Software Central[\(https://software.cisco.com\)](https://software.cisco.com/)で入手できます。

## <span id="page-12-0"></span>サポートへの問い合わせ

テクニカル サポートが必要な場合は、次のいずれかを実行してください。

- <sup>l</sup> 最寄りのシスコ パートナーにご連絡ください。
- Cisco Stealthwatch サポートのお問い合わせ先:
	- <sup>o</sup> Web でケースを開く場合:<http://www.cisco.com/c/en/us/support/index.html>
	- 雷子メールでケースを開く場合:[tac@cisco.com](http://tac@cisco.com/)
	- <sup>o</sup> 電話でサポートを受ける場合:800-553-2447(米国)
	- ワールドワイド サポート番号: [www.cisco.com/en/US/partner/support/tsd\\_cisco\\_worldwide\\_contacts.html](http://www.cisco.com/en/US/partner/support/tsd_cisco_worldwide_contacts.html)

## <span id="page-13-0"></span>修正点

このセクションでは、旧リリースでお客様から報告された問題(バグ/不具合)に関してこのリリース で行われた修正点の概要を示します。参照用に、Stealthwatch Defect(SWD または LSQ)番号が 示されています。

## <span id="page-13-1"></span>バージョン 7.3.2

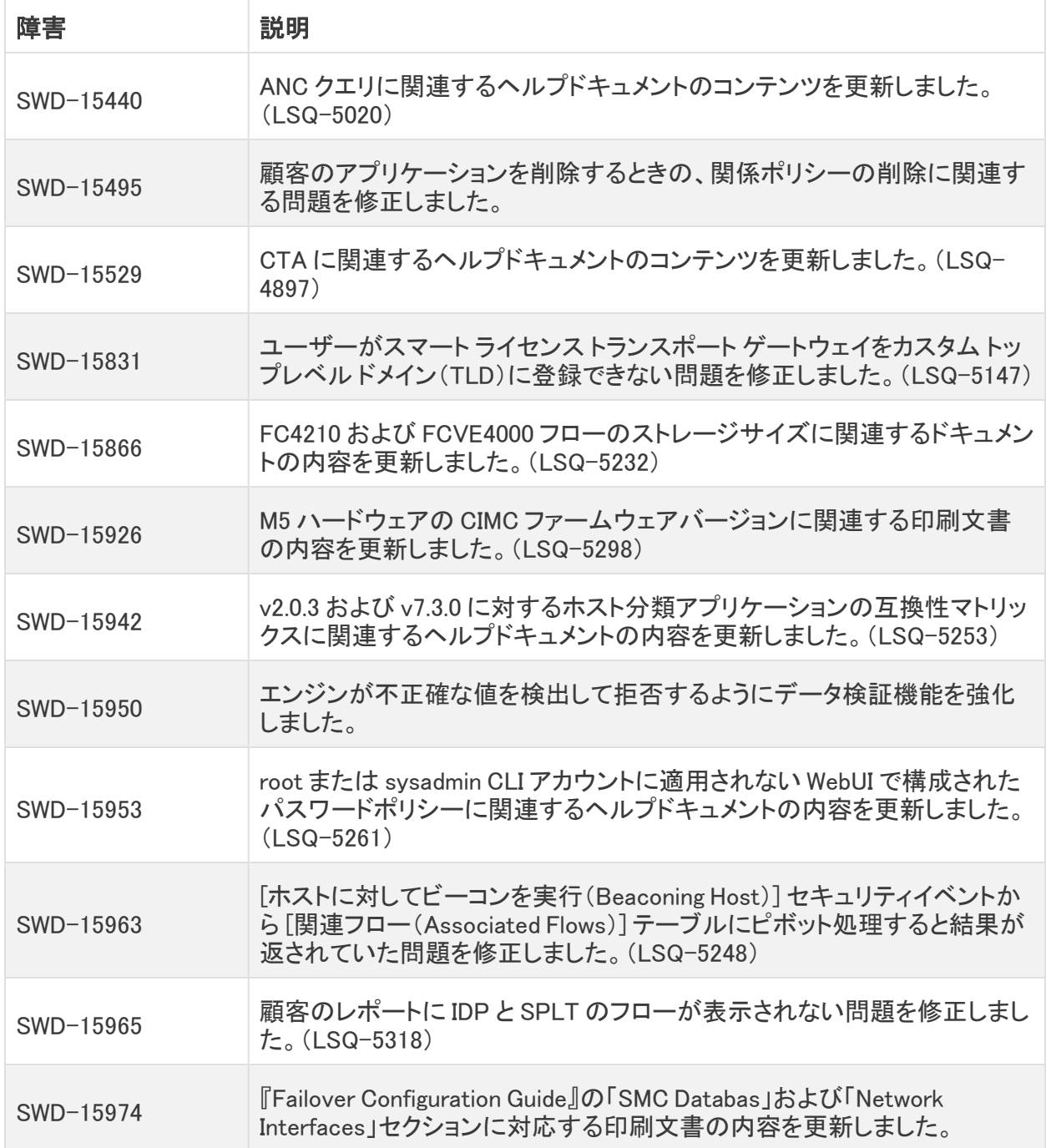

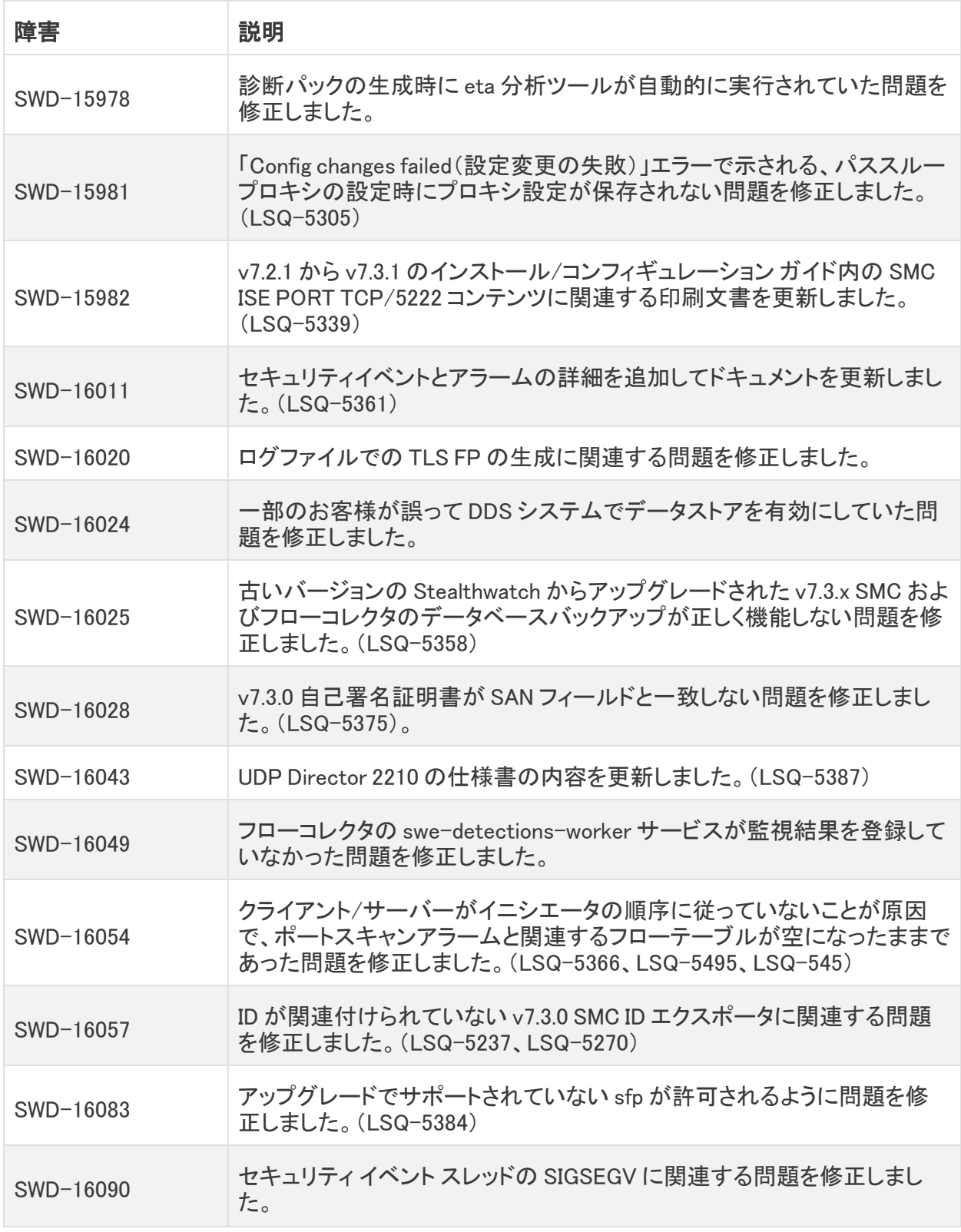

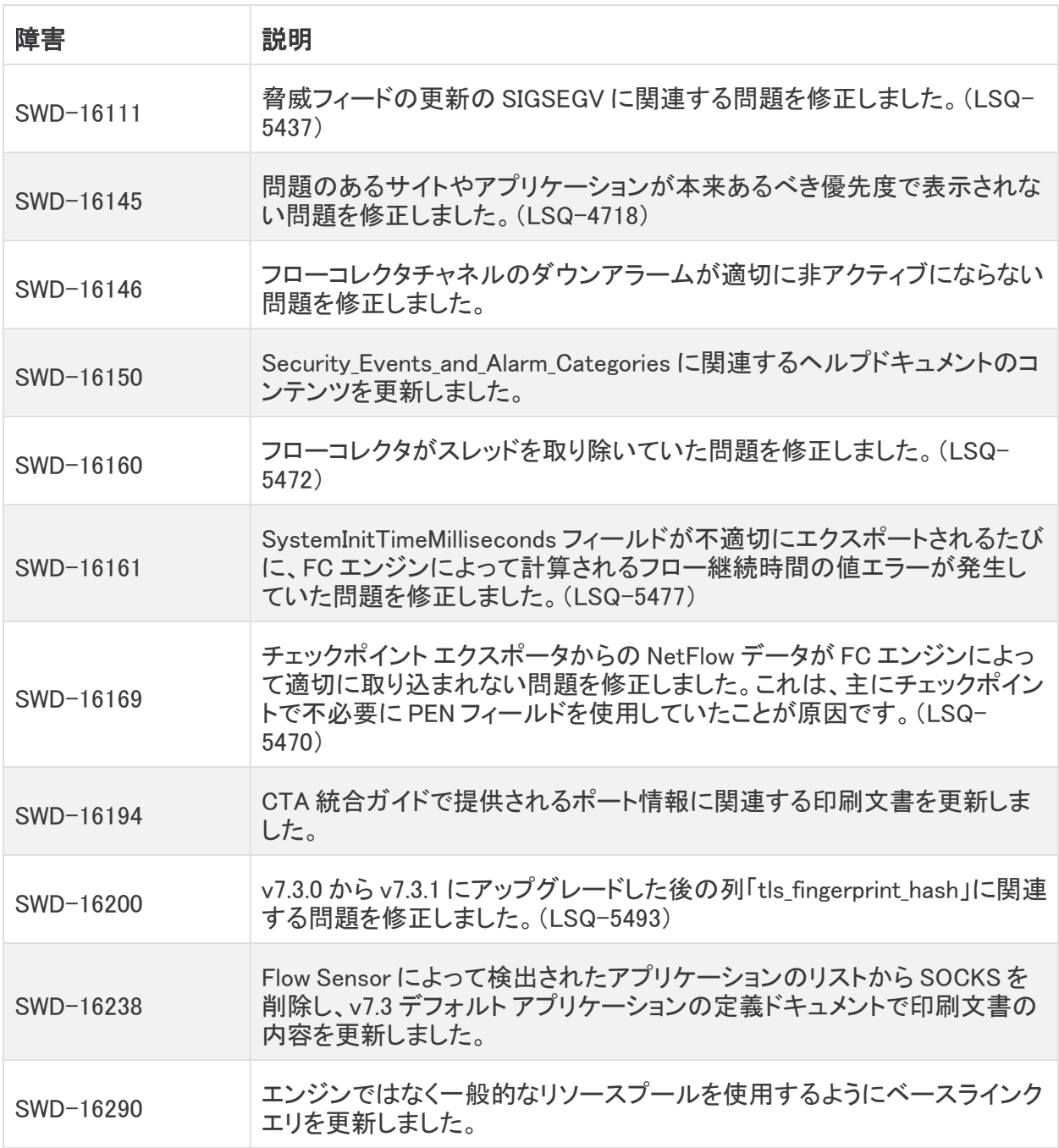

## <span id="page-16-0"></span>バージョン 7.3.1

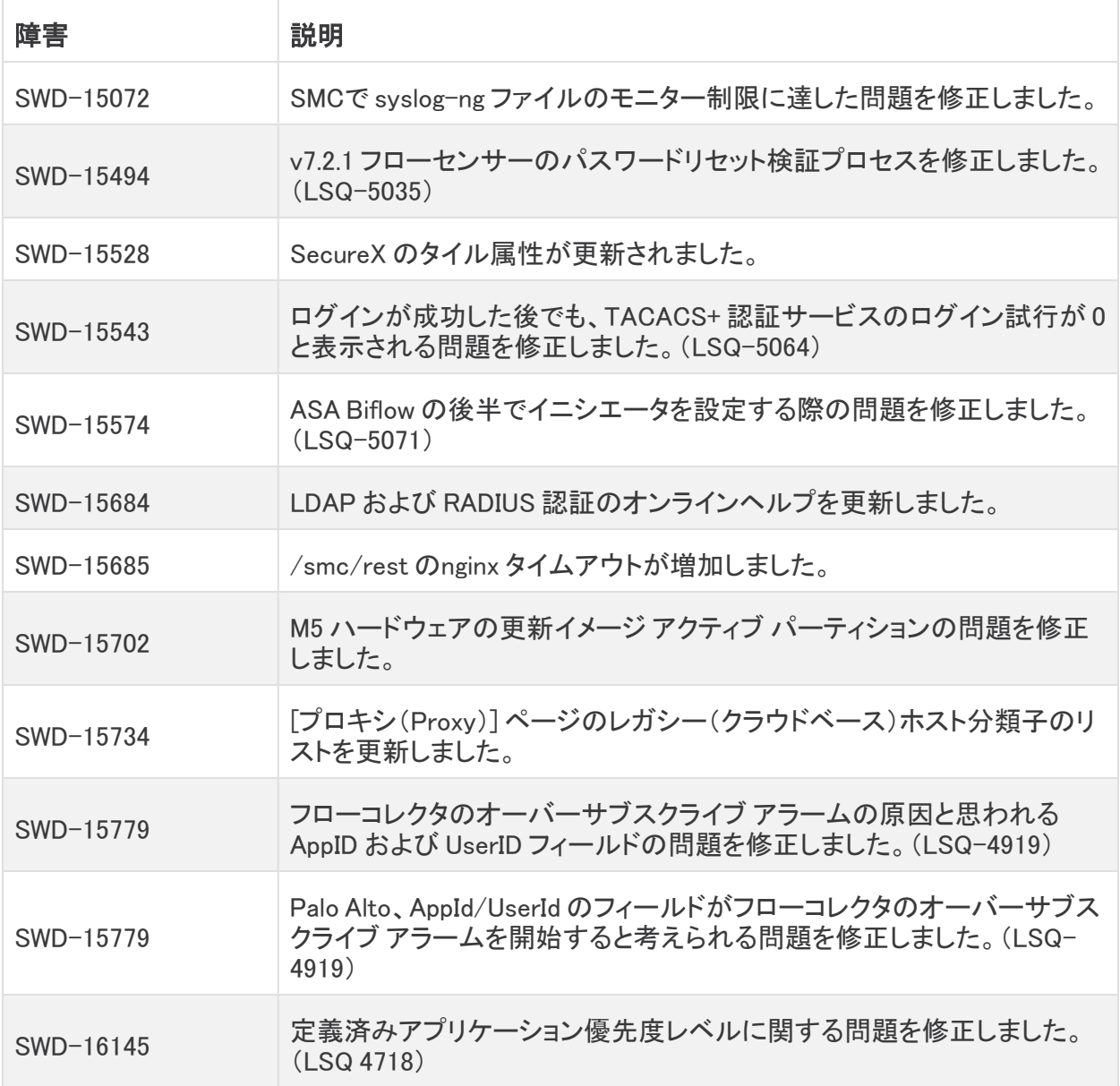

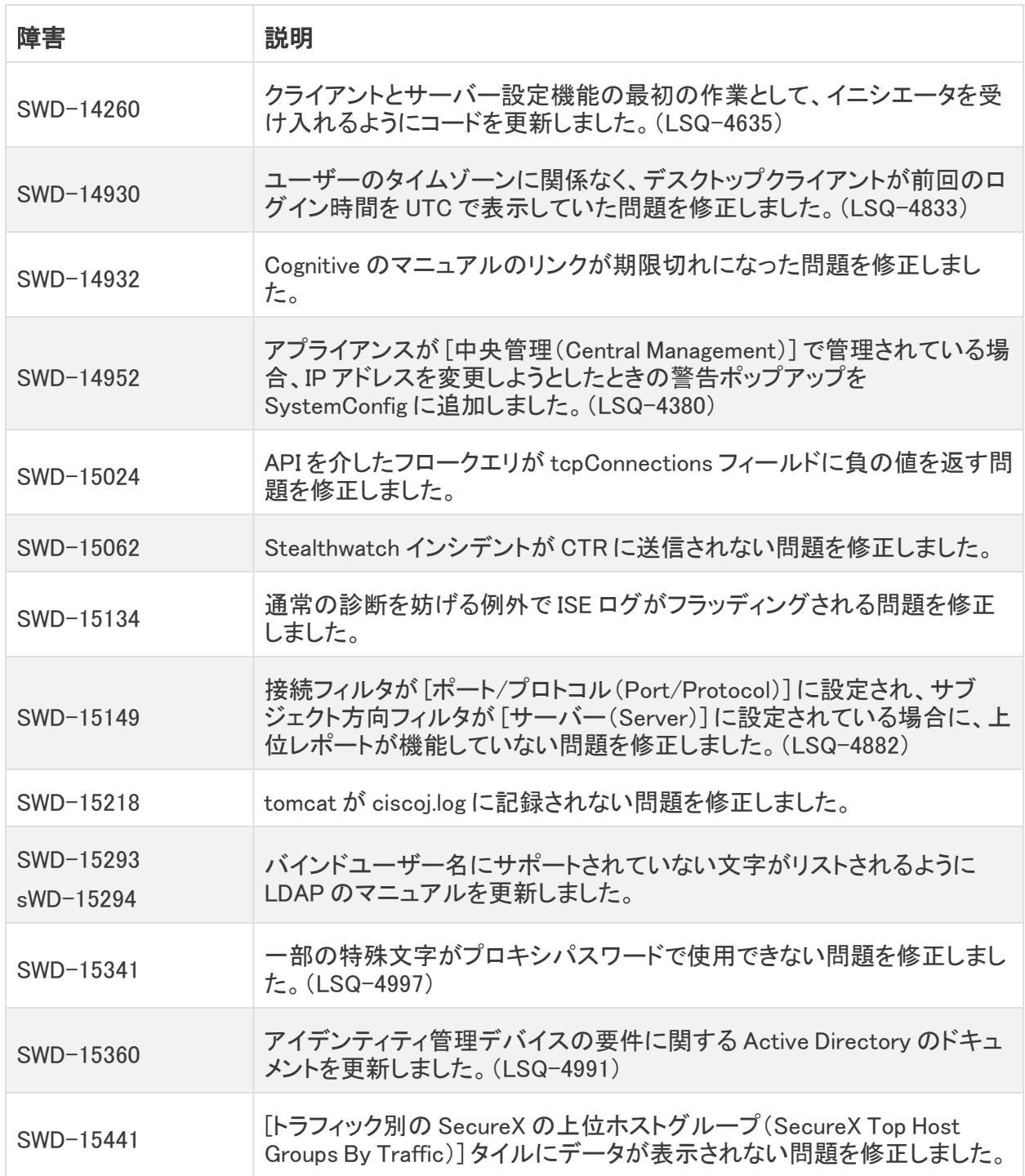

## <span id="page-18-0"></span>既知の問題

このセクションでは、このリリースに存在する既知の問題(バグ)について概要を示します。可能な ー・コン・コール、コルフリー・・・・・。<br>場合には、回避策も示しています。参照用に問題番号が示されています。

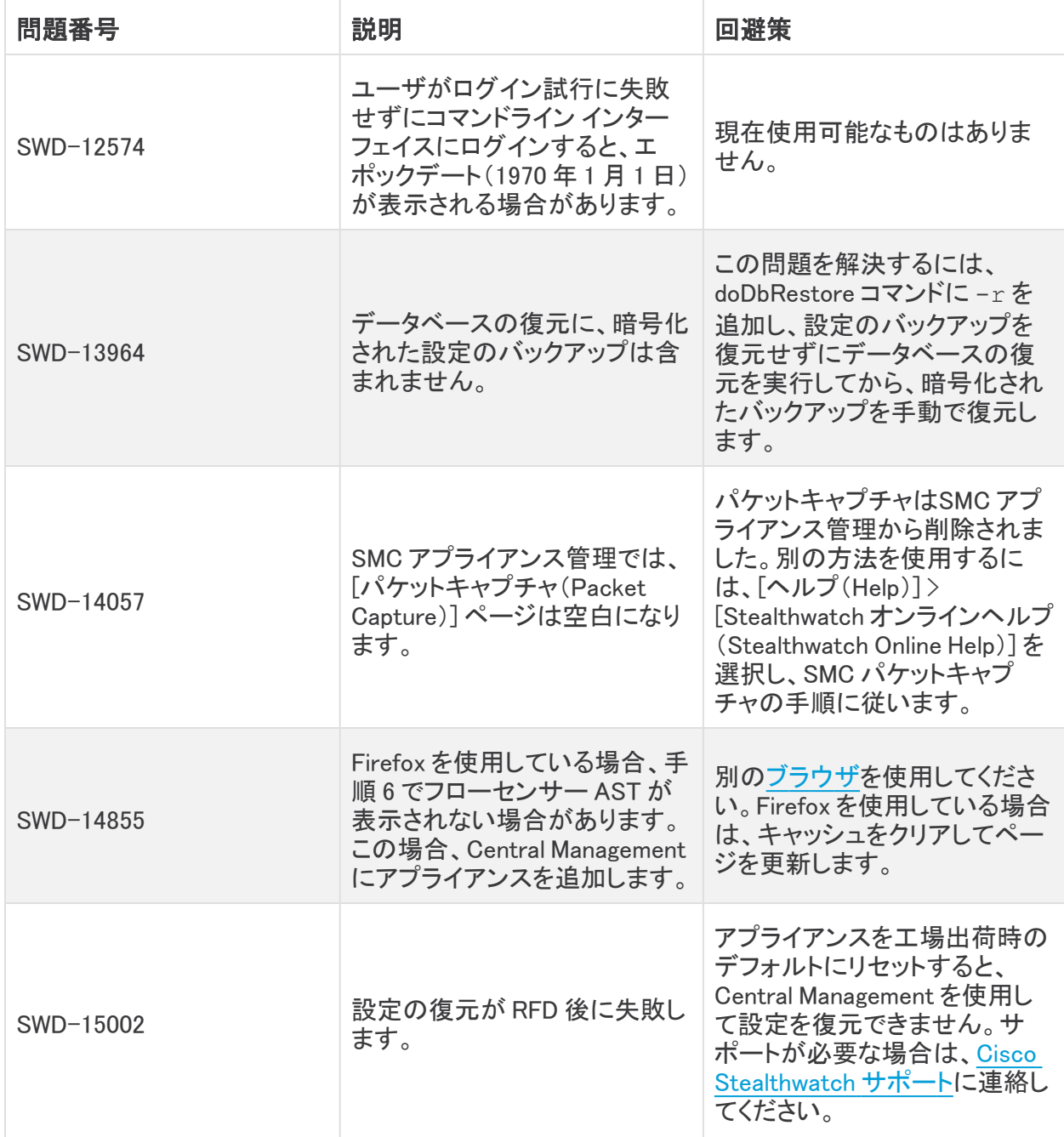

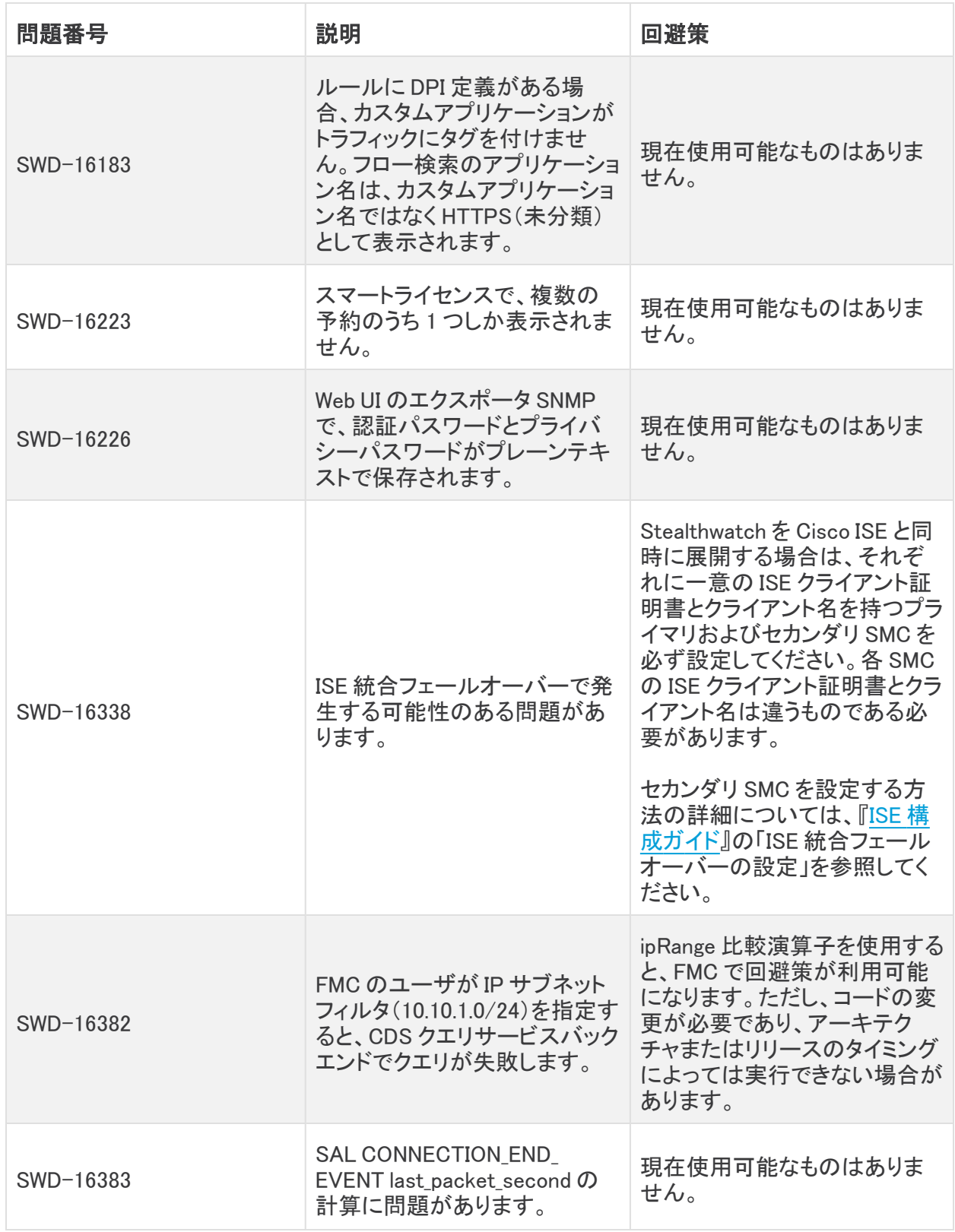

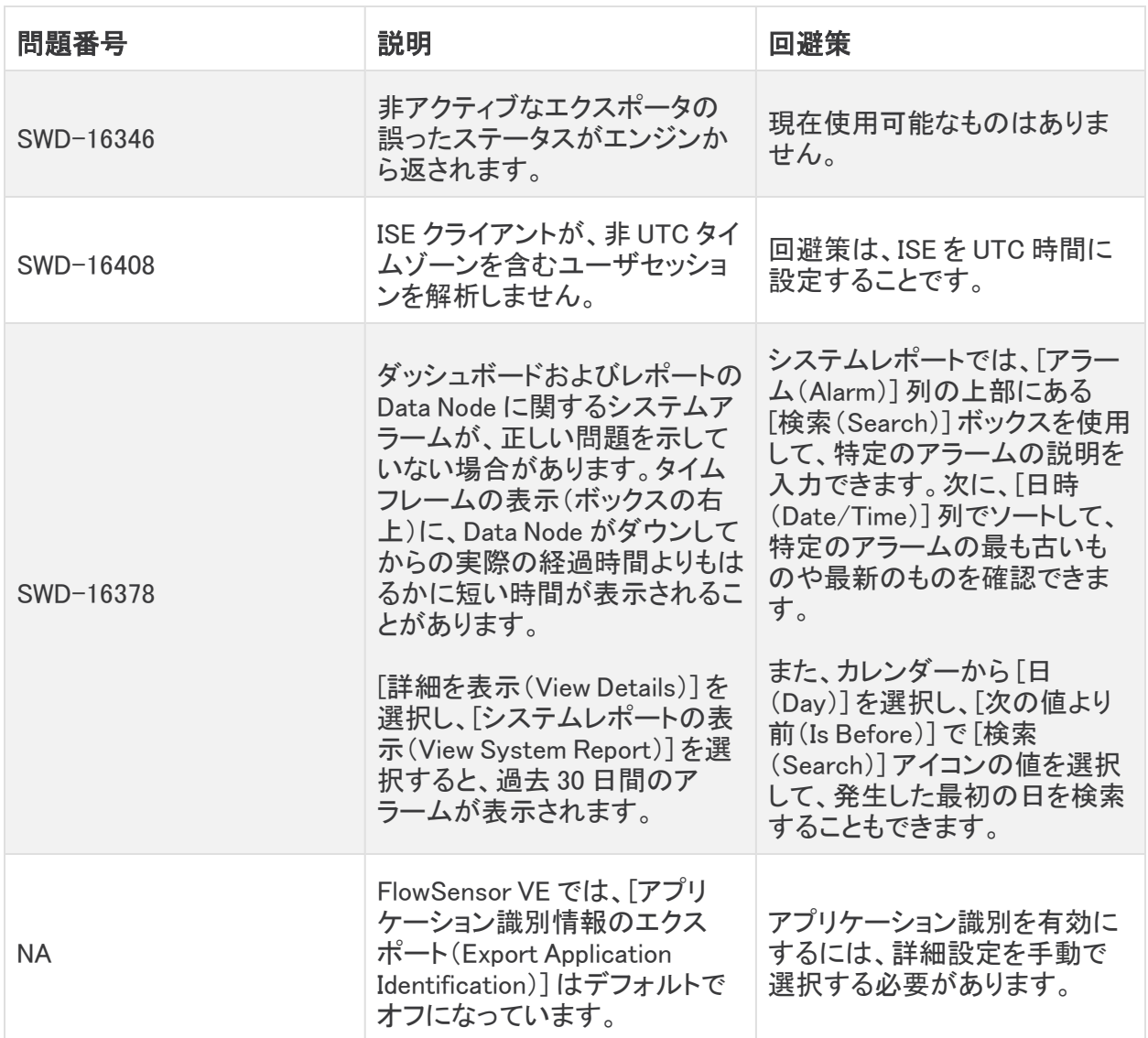

# <span id="page-21-0"></span>ログの変更

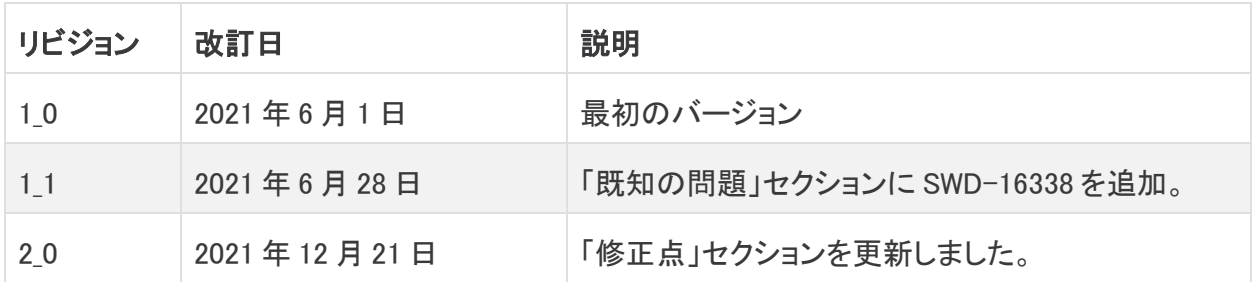

## <span id="page-22-0"></span>リリースサポート情報

リリース 7.3.2 の公式一般公開(GA)日は TBD です。

一般的なソフトウェアのメンテナンスサポート、パッチ、一般的なメンテナンスリリースに関するサ ポートタイムライン情報、もしくは Cisco Stealthwatch リリース サポート ライフサイクルに関するその 他の情報については、Cisco Stealthwatch® [ソフトウェアリリースモデルおよびリリース](https://www.cisco.com/c/en/us/products/collateral/security/stealthwatch/bulletin-c25-742163.html) サポート タイ [ムライン製品速報](https://www.cisco.com/c/en/us/products/collateral/security/stealthwatch/bulletin-c25-742163.html)を参照してください。

# 著作権情報

Cisco および Cisco ロゴは、シスコまたはその関連会社の米国およびその他の国における商標また は登録商標です。シスコの商標の一覧については、URL:[https://www.cisco.com/go/trademarks](https://www.cisco.com/c/ja_jp/about/legal/trademarks.html) をご覧ください。記載されている第三者機関の商標は、それぞれの所有者に帰属します。「パート ナー」という用語の使用はシスコと他社との間のパートナーシップ関係を意味するものではありませ  $\lambda_o(1721R)$